# 在SG350XG和SG550XG交换机上配置CoS设置

#### 目标 Ī

服务类别(CoS)用于通过允许某些类型的流量优先级高于其他流量,管理第2层(数据链路层 )的网络流量。例如,语音流量的优先级比视频流量高。CoS在以太网帧报头中使用3位字段 ,服务质量(QoS)使用该字段来配置和区分网络流量。CoS在网络遇到拥塞或延迟等问题时非 常有用。

本文档的目的是向您展示如何在SG350XG和SG550XG交换机上配置CoS设置。

注意:本文档中的步骤在高级显示模式下执行。要更改高级显示模式,请转到右上角并在"显 示模式"下拉列表中选择"高级"。

下表介绍当有8个队列(350和550系列)时的默认映射:

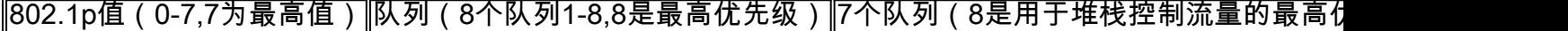

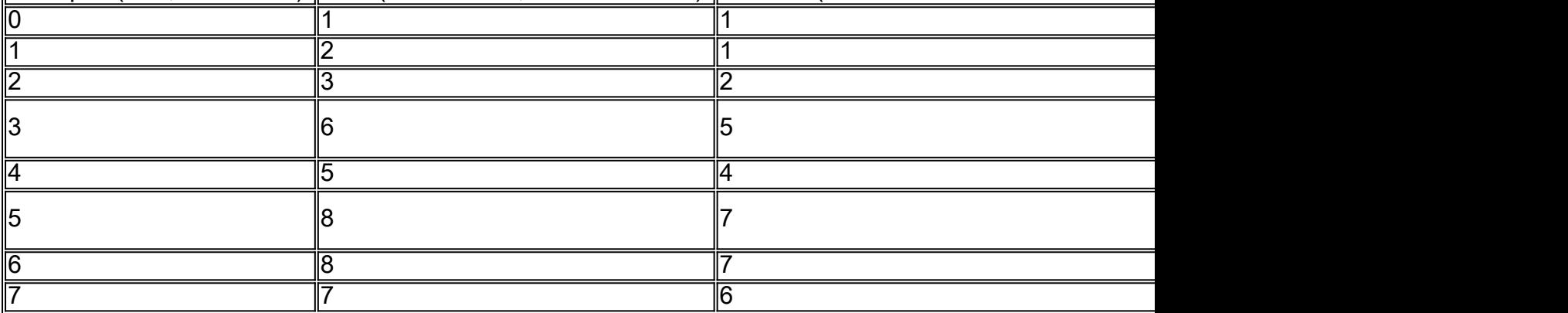

## 适用设备

- SG350XG
- SG550XG

#### 软件版本

 $\cdot$  v2.0.0.73

### 配置带宽

步骤1.登录Web配置实用程序,然后选择Quality of Service > General > CoS/802.1p to Queue。将打开"队列"(Queue)页面的Cos/802.1p。

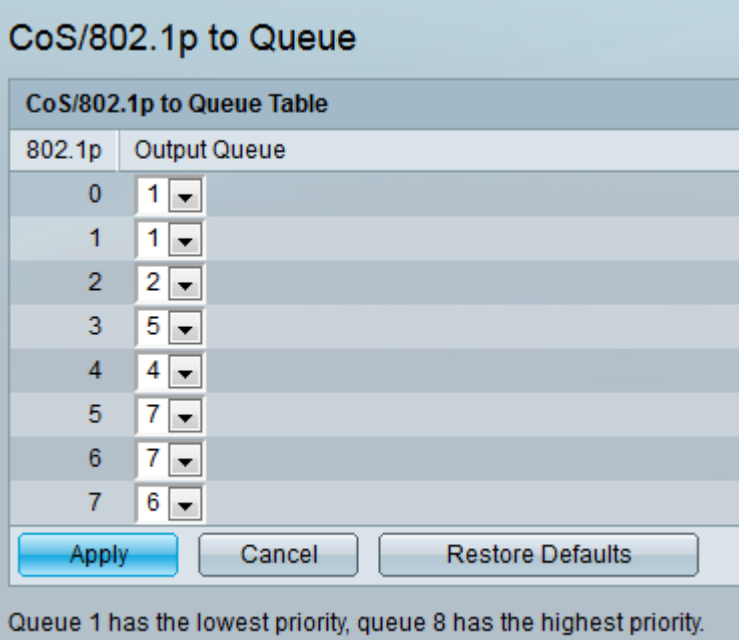

注意:802.*1p字段*显示要分配给出口队列的802.1p优先级标记值,其中0是最低优先级,8是 最高优先级。

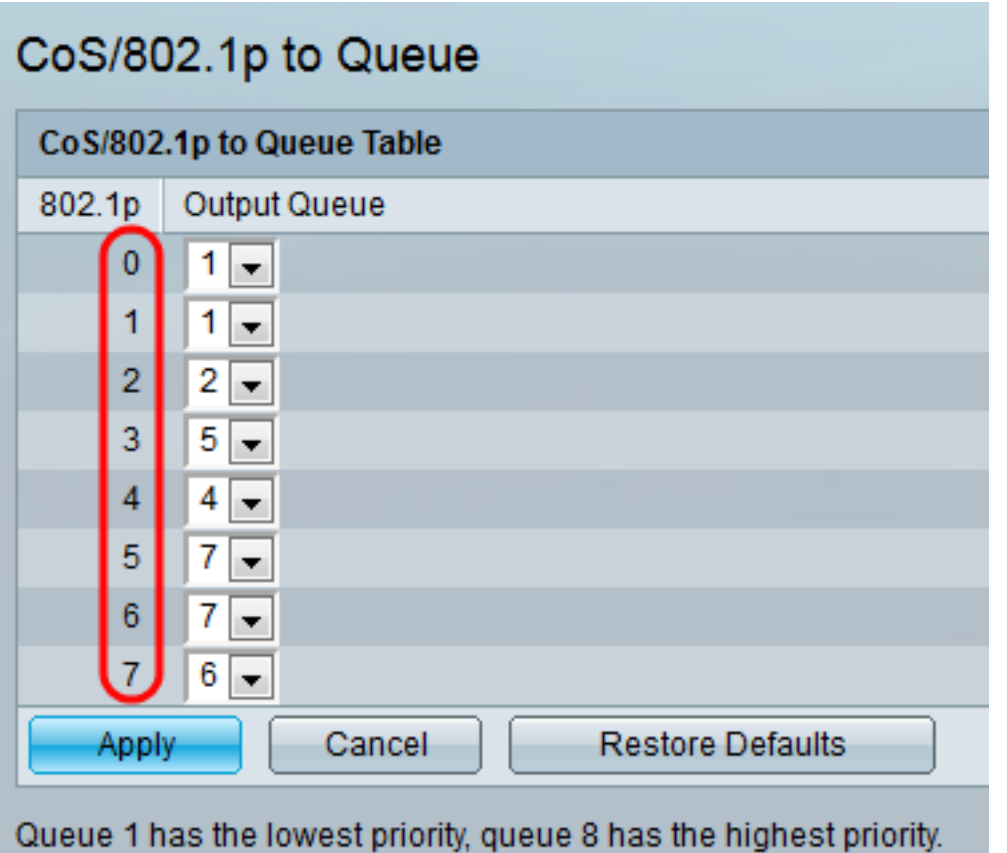

步骤2.在"输出队*列"字*段中,选择802.1p优先级映射到的出口队列。支持4(对于350系列)或 8(对于550系列)出口队列,其中队列4(对于350系列)或队列8(对于550系列)是优先级 最高的出口队列,队列1是优先级最低的队列。

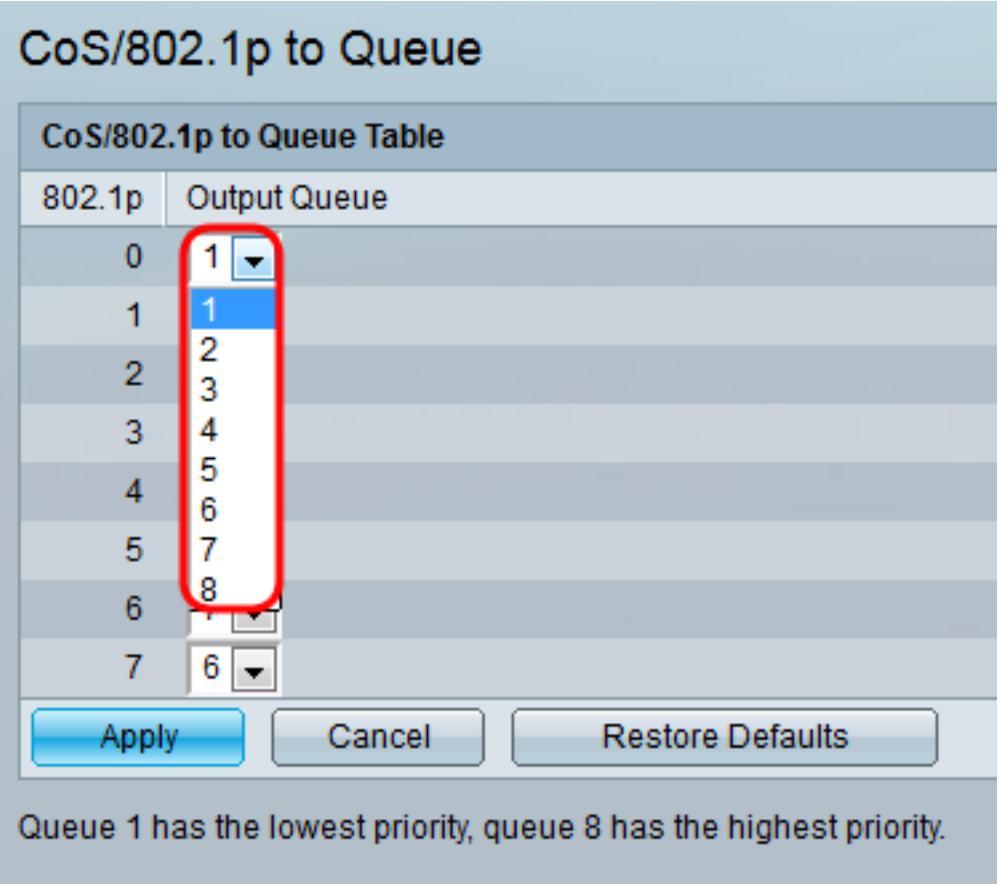

步骤3.单击"应用"。将802.1p优先级值映射到队列,并更新运行配置文件。

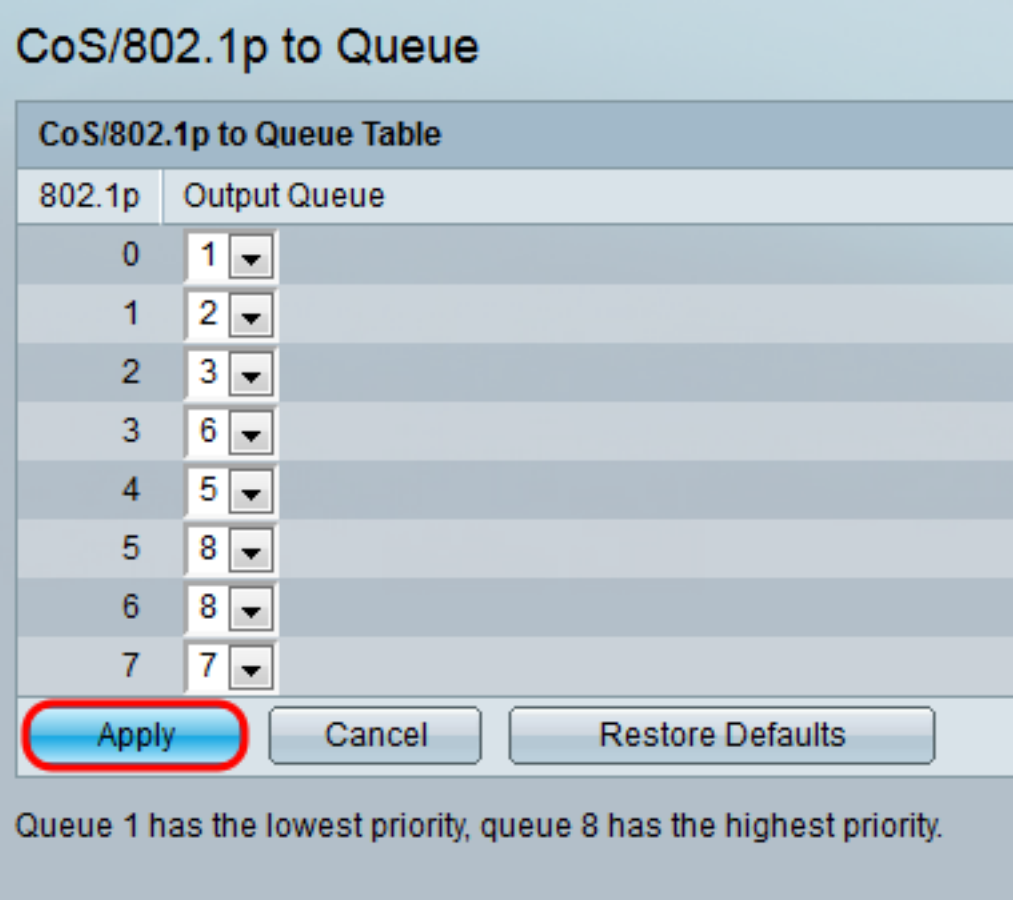

步骤4.(可选)单击"恢复默认值"将输出队列恢复为默认设置。

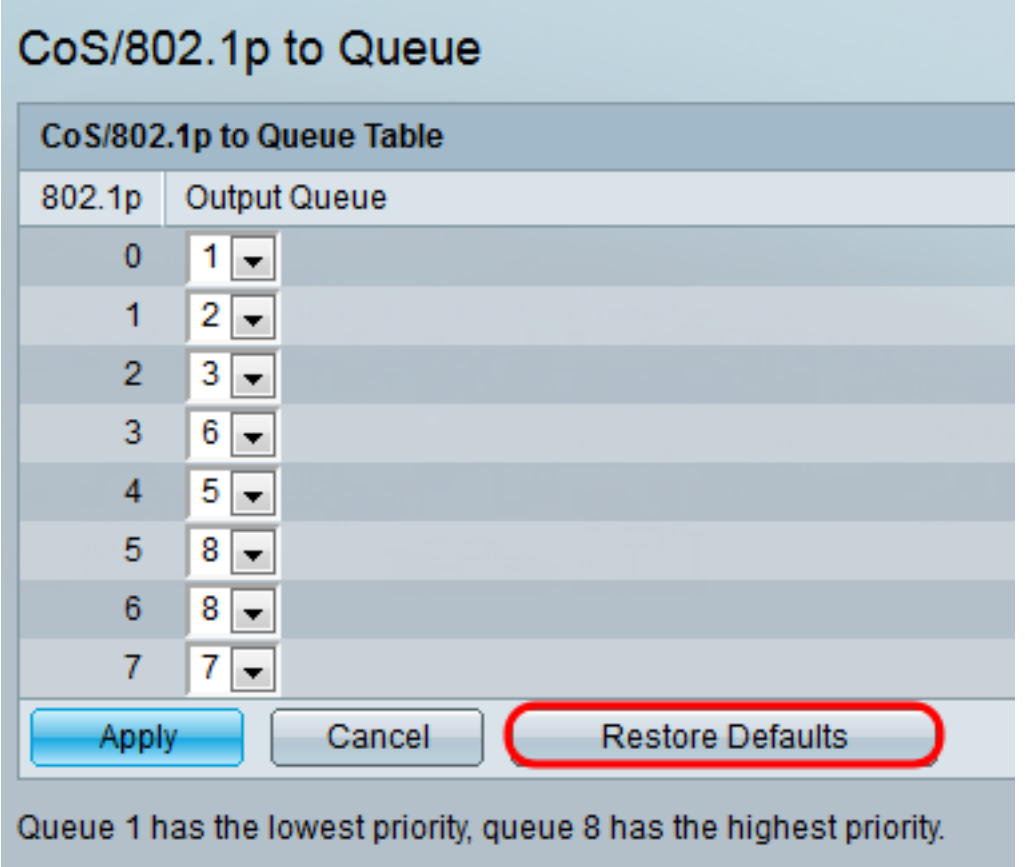

# 结论

本文档向您展示如何通过优先处理特定类型的流量而非其他类型的流量,来更好地管理网络流 量。要验证这是否正常工作,可以比较不同CoS规则下的视频流质量。您可以执行的另一个选 项是使用数据包嗅探器程序比较不同CoS规则的数据包。